## Express Yourself

Using regular expressions in MARCEdit

> Ben Abrahamse MLA 2012

1 What is a "regular expression"? **History** RegEx in the MARCEditor 2 Characters and character classes Classes Character groups Reserved characters 3 Operators Anchors Quantifiers 4 Examples Part 1 Find records on LDR/18 Remove unwanted URLs 5 Capture and substitute Capturing strings Substitution 6 Examples Part 2 Converting print bibs to electronic 7 Final comments and questions.

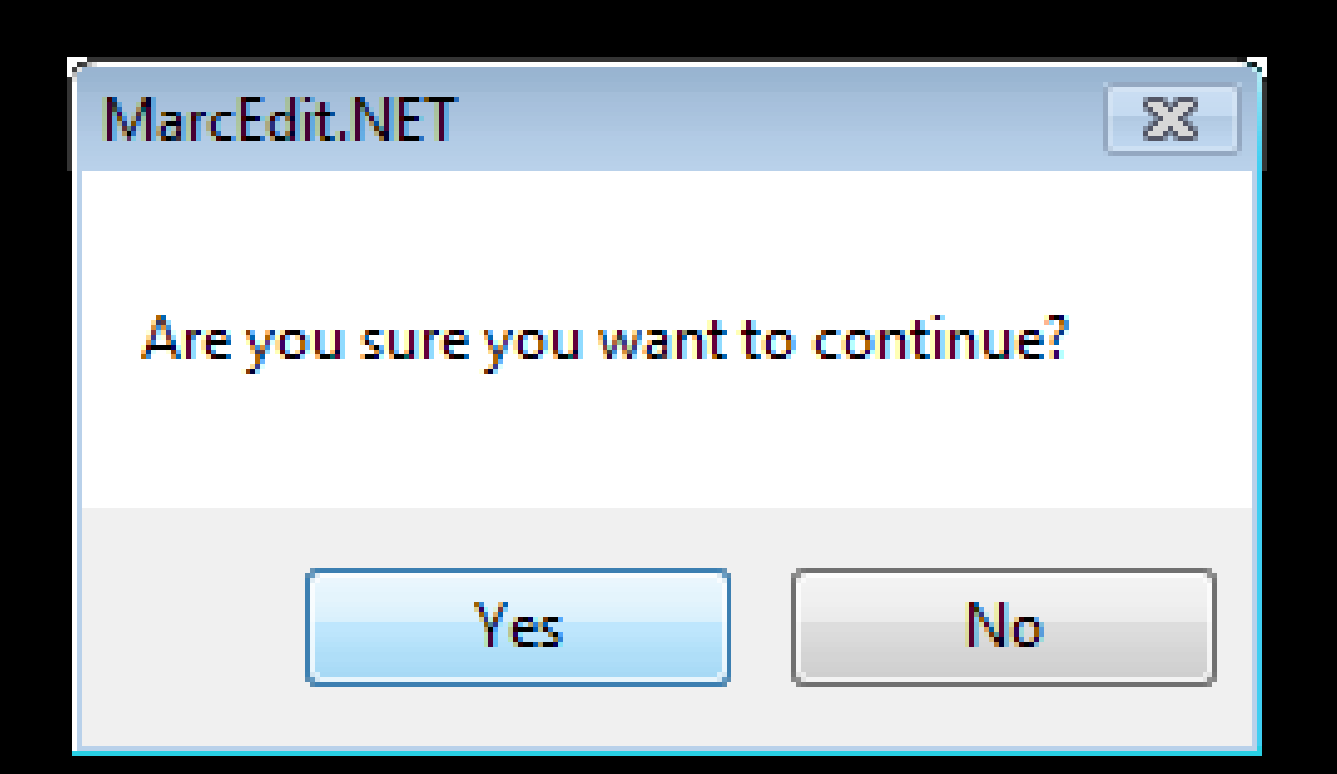

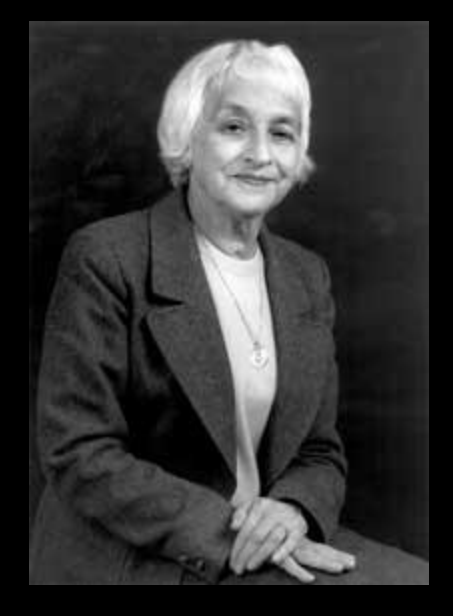

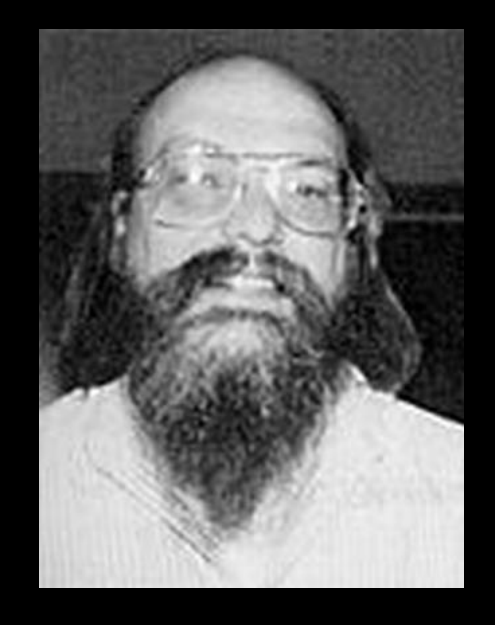

## AVRAM THOMPSON

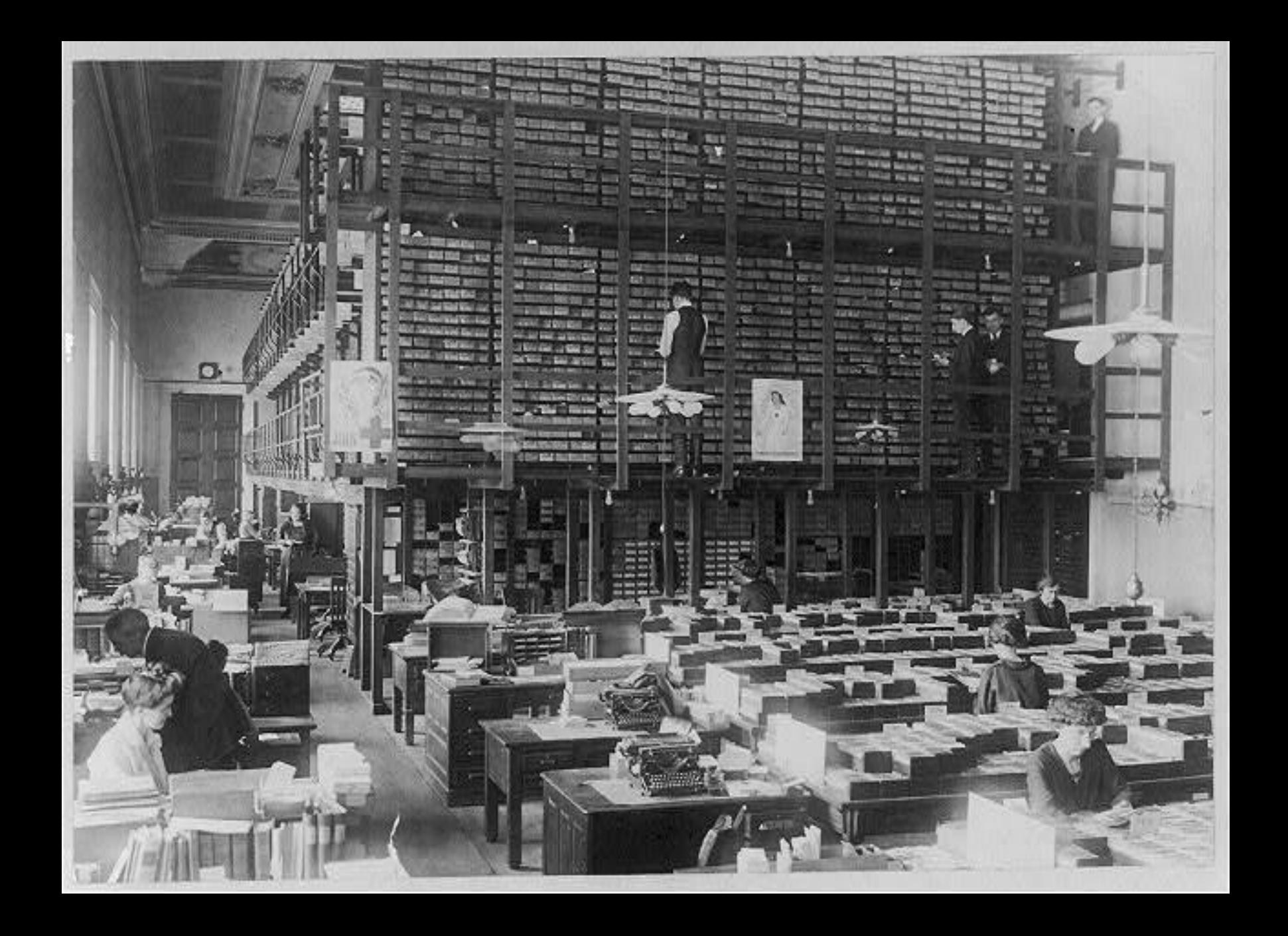

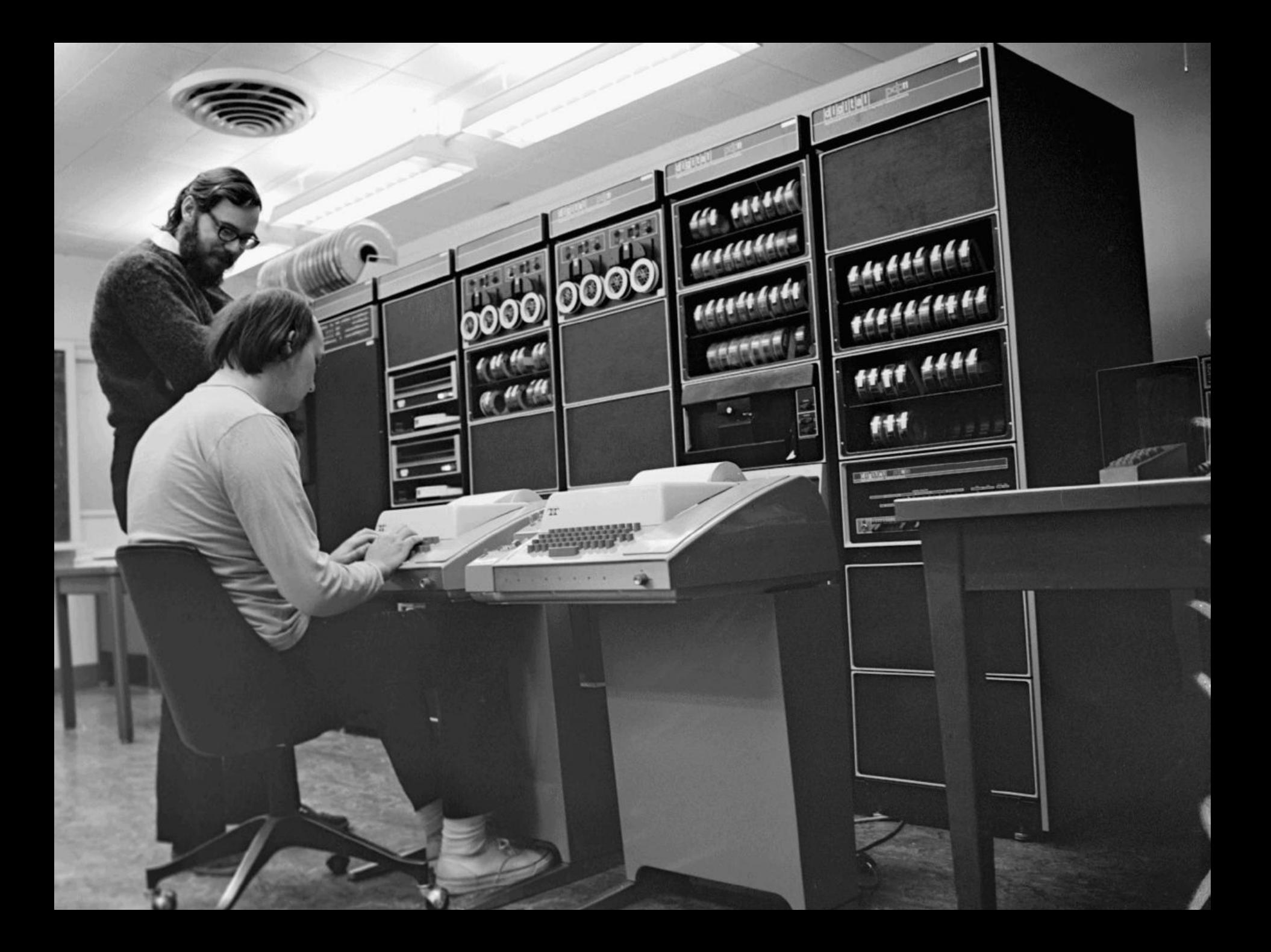

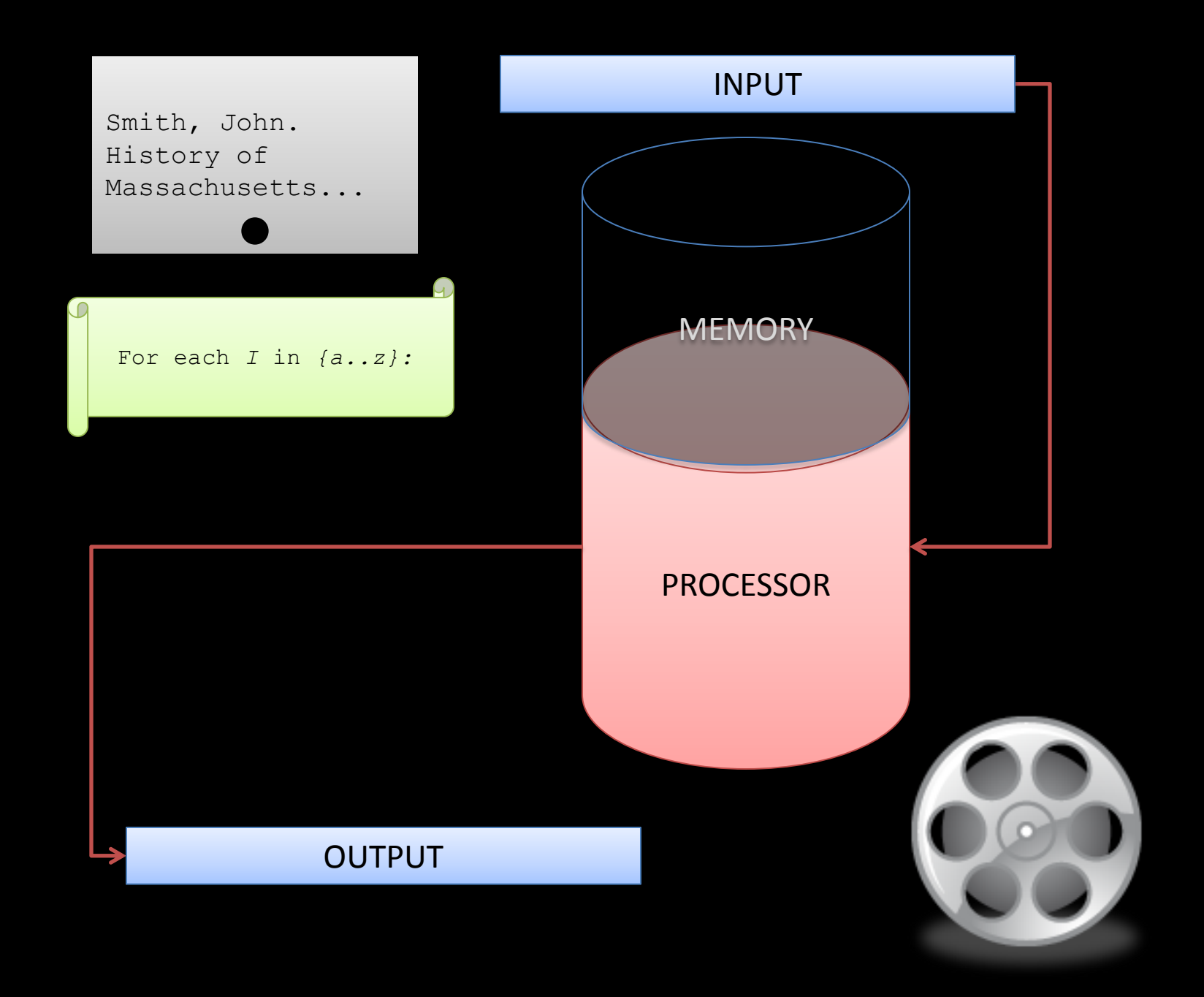

### Formal language

MAchine Readable Cataloging

245\$a {Title statement} 245\$c {Statement of responsibility} 300\$a{Physical description—extent of material}

Regular Expressions

. {Any character} .\$ {Any character at the end of a line} \w {Any "word character"}

## grep

Lorem ipsum dolor sit amet, consectetur adipisicing elit,

.{3}

Lor|em |ips|um |dol|or |sit| am|et,| co|nse|cte|tur| ad|ipi|sic|ing| el|it,|

# /g/re/p:

global/regex/print

 $\b\$ w+

Lorem|ipsum|dolor|sit|amet|consectetur|adipisicing|elit

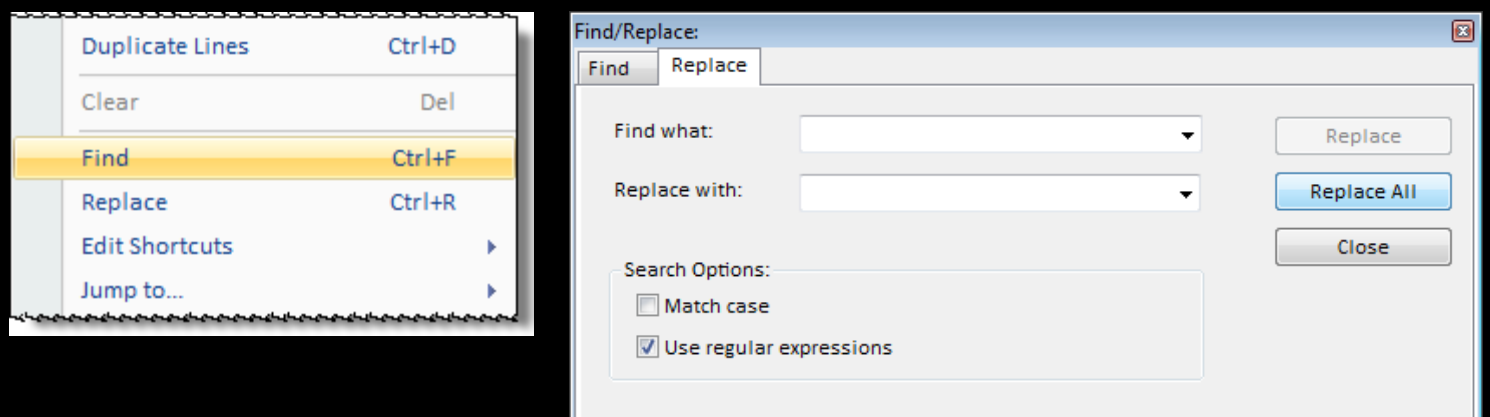

#### RegEx find/replace in the MARCEditor

#### RegEx functionality in MARC editing tools

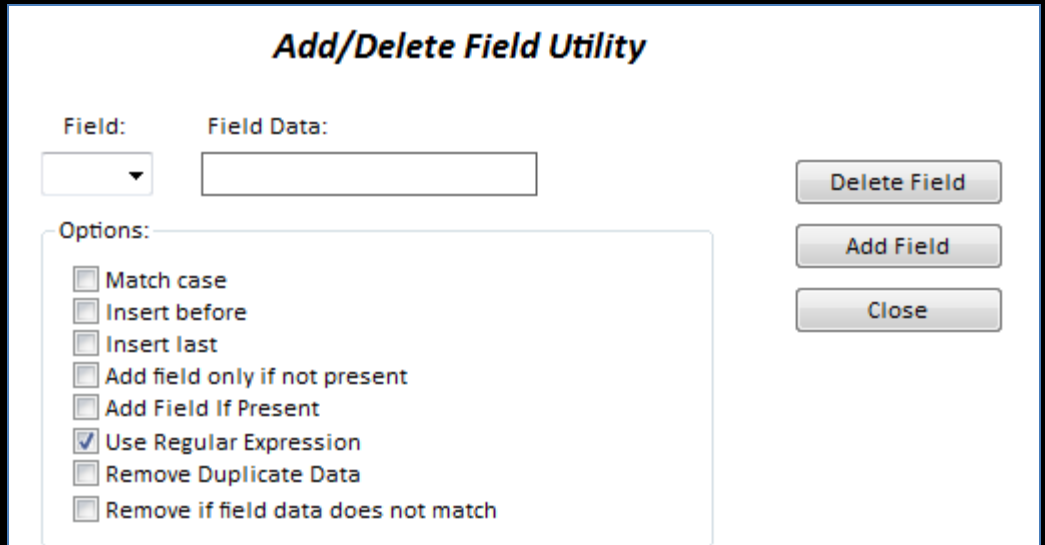

## **FORMING REGULAR EXPRESSIONS**

## Characters and Character Classes

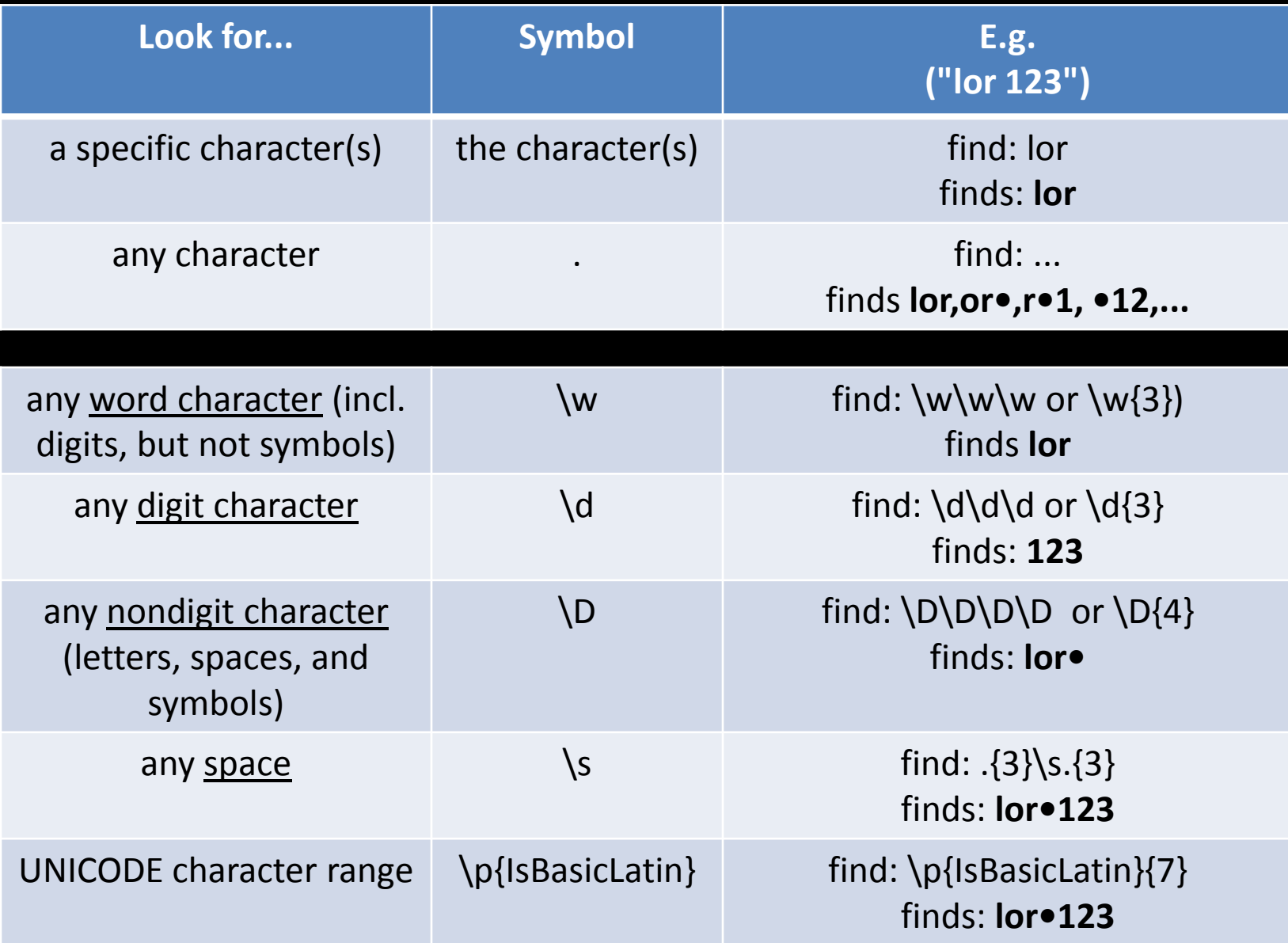

## Custom Groups

![](_page_13_Picture_87.jpeg)

## Anchors

![](_page_14_Picture_58.jpeg)

## **Quantifiers**

![](_page_15_Picture_74.jpeg)

Example 1:

Use regex to sort a MARC file by rule set.

![](_page_17_Picture_14.jpeg)

#### $\mathcal P$  Find All Results

#### =LDR\s\s\w{8}.\w{9}[^a] was found 17 times.

![](_page_17_Picture_15.jpeg)

- Use "Find" function to search for leader (LDR) field.
- Replace variable characters with character class ("\w")
- Use quantifiers (if you want) for clarity
- Use a "negative character group" to show all records *not* a.

Example 2:

Use regex to remove URLs from other providers

#### $\mathcal P$  Find All Results

#### 

#### =856 was found 17 times.

![](_page_20_Picture_10.jpeg)

#### Add/Delete Field Utility

![](_page_21_Picture_8.jpeg)

#### Add/Delete Field Utility

![](_page_21_Picture_9.jpeg)

#### Add/Delete Field Utility **Field Data:** Field: 4.\Suhttp://[^site] 856  $\blacktriangledown$ Delete Field Options: **Add Field** Match case Insert before Close Insert last Add field only if not present Add Field If Present Use Regular Expression Remove Duplicate Data Remove if field data does not match

- Use "Find All" function to see how different URLs formed.
- Use "Add/Remove Fields" + RegEx to
	- Remove 856's with bad indicators
	- Remove 856's based on \$3, \$z, etc.
	- Remove 856's based on URL

## Capturing and substituting values

- RegEx can be used to capture a value on "Find", and reproduce that value on "Replace".
- Use parentheses to capture.
- Use \$*n* to replace, where *n* is the number of the captured expression (counting left-toright)
- Can name captured expressions

Lorem ipsum dolor sit amet

find:  $(\w)\s(\w)\s(\w)\s(\w)\s(\w)\s(\w)$ replace: \$5 \$4 \$3 \$2 \$1

amet sit dolor ipsum Lorem

![](_page_26_Picture_70.jpeg)

Example 3:

Use regex to convert print to electronic

![](_page_28_Picture_3.jpeg)

![](_page_29_Picture_14.jpeg)

Add subfield if not present

Match case

Use regular expression

![](_page_30_Picture_8.jpeg)

#### **Swap Field Utility**

#### **Original Data:**

![](_page_30_Picture_9.jpeg)

## A few final suggestions

- Save often special undo only goes 1 step.
- Measure twice, cut once:
	- use the "find" and "find all" features to test out your Regex
	- when it works the way you want, cut/paste the expression into the desired tool
- Save your expression!
	- use Notepad or other tool
	- MARCEdit has a tool (in development?)
- Regular Expression Quick Reference:

#### ACKNOWLEDGEMENTS

[slide 4]

Henriette Avram, http://en.wikipedia.org/wiki/Henriette\_Avram Ken Thompson, http://en.wikipedia.org/wiki/Ken\_Thompson

Library of Congress Cataloging Distribution Service, ca. 1900, http://blogs.loc.gov/picturethis/2011/09/a-closer-look-dating-a-photo/

[slide 6]

[slide 5]

Ken Thompson, Dennis Ritchie, and the PDP-11, http://nushackers.org/why/

All screenshots from: MARCEdit v. 5.

The speaker would like to thank the Mass. Library Association, for providing the opportunity to present; and Daniel Saulean for providing logistical assistance.